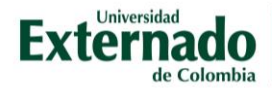

## Ver calificaciones de un cuestionario de preguntas de opción múltiple

Después de ingresar al aula virtual, puede acceder de tres maneras al cuestionario ya realizado por los estudiantes:

- 1. Ver en eventos próximos
- 2. Actividades
- 3. Contenido en el cual creó el cuestionario

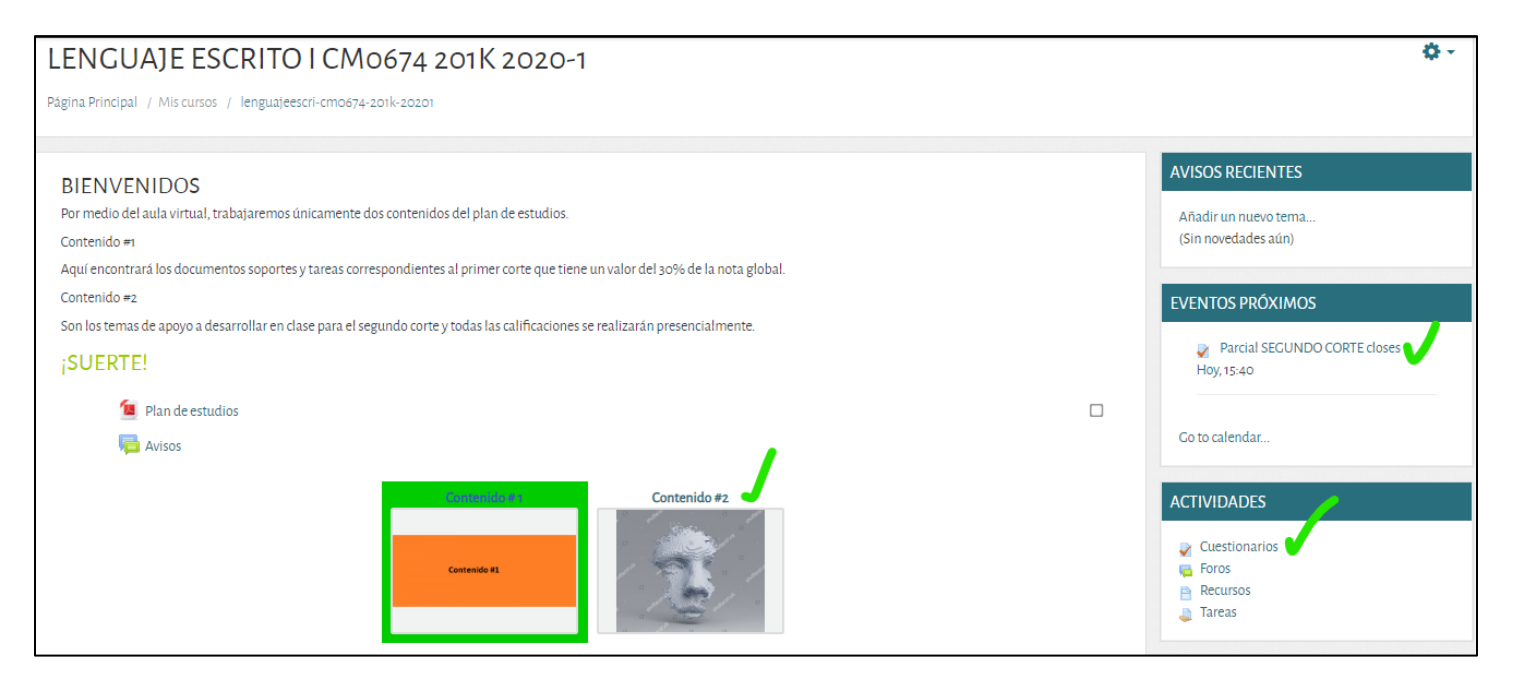

Después de acceder a éste, en el engranaje  $\clubsuit$  seleccione del menú desplegable la opción resultados:

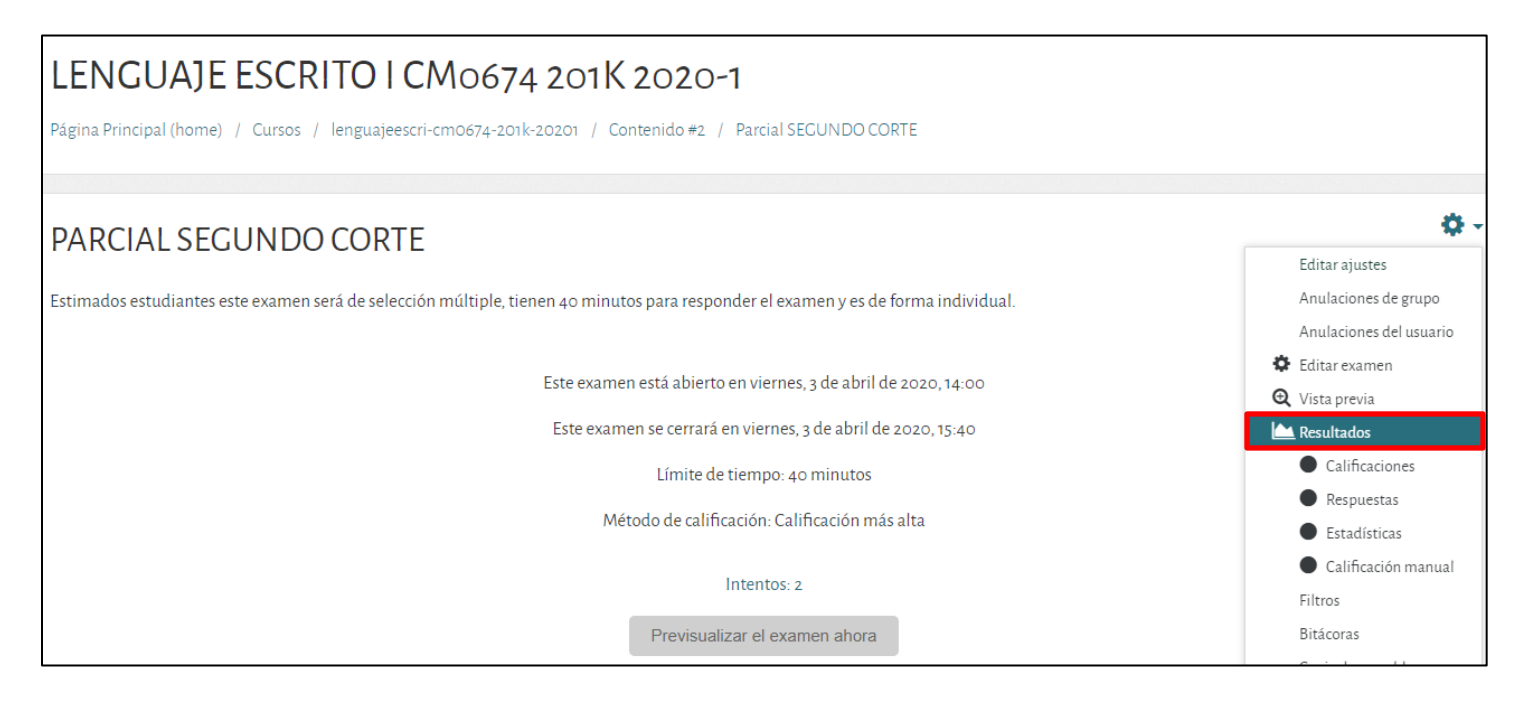

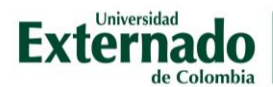

Podrá ver el número de intentos y las respuestas a cada uno de éstos por cada estudiante. También podrá exportar en Excel los resultados. Para mas información ver el manual *[9. Calificar y](https://www.uexternado.edu.co/wp-content/uploads/2020/02/9.-Calificar-y-descargar-entregas-de-una-tarea.pdf)  [descargar entregas de una tarea](https://www.uexternado.edu.co/wp-content/uploads/2020/02/9.-Calificar-y-descargar-entregas-de-una-tarea.pdf)*

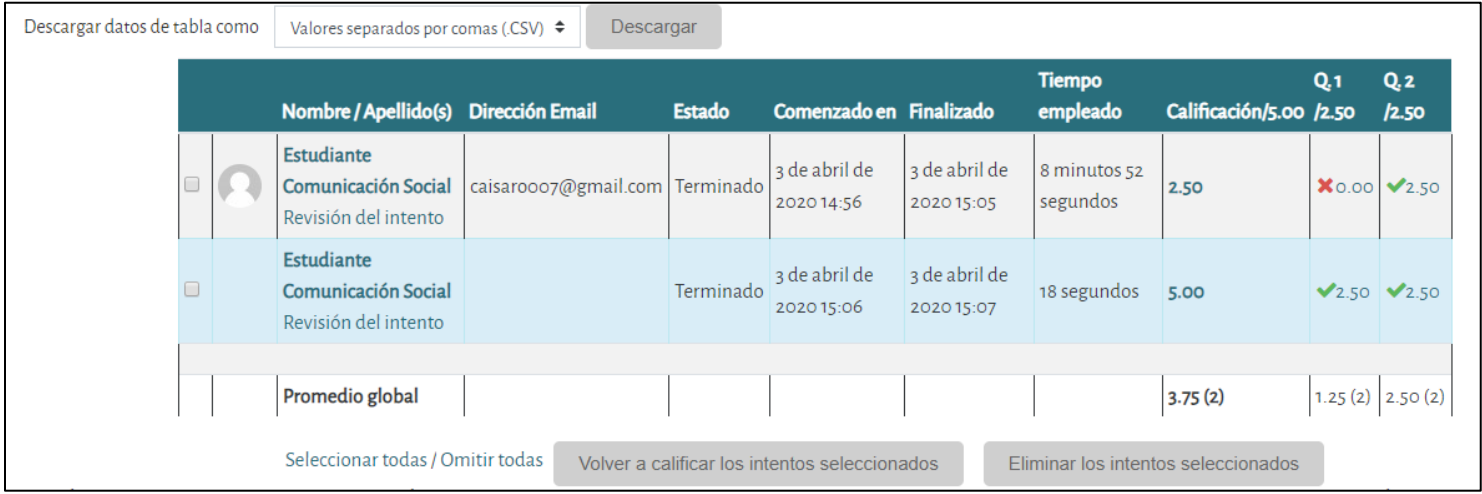